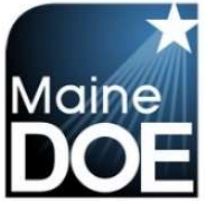

## **Maine Educator Information System (MEIS)**

## How to create an account

1.) Go to https://www.mymainecertification.com/SSO\_PROD/Signin.aspx. Select "Are you a new user? Click here to create an account."

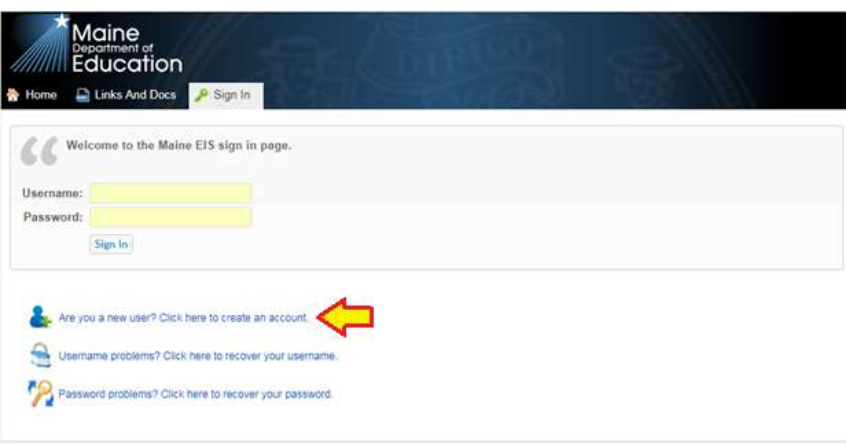

- 2.) Create a user name.
- 3.) Next, create a password consisting of at least 6 characters. The password must also have two of the following: upper-case letter, lower case letter, number, or special character  $(\mathcal{Q}_i;\mathcal{X}).$
- 4.) Enter your demographic information. For Superintendents and Renewal Chairpersons, please enter your school email as your primary email and your personal email as your secondary email. All others should only enter personal emails.
- 5.) Enter town and date of birth. Select "Next".

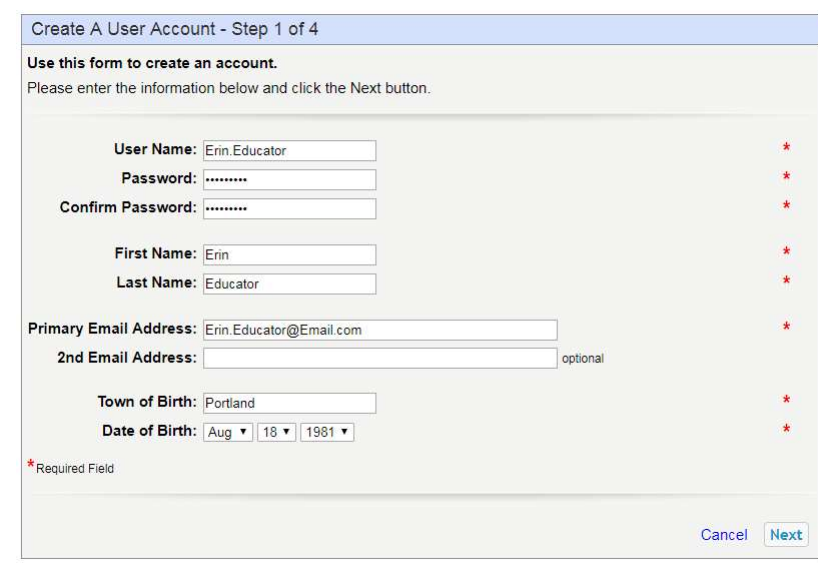

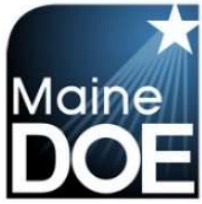

Maine Educator Information System (MEIS)

6.) Choose and answer the three secret questions. Select Next.

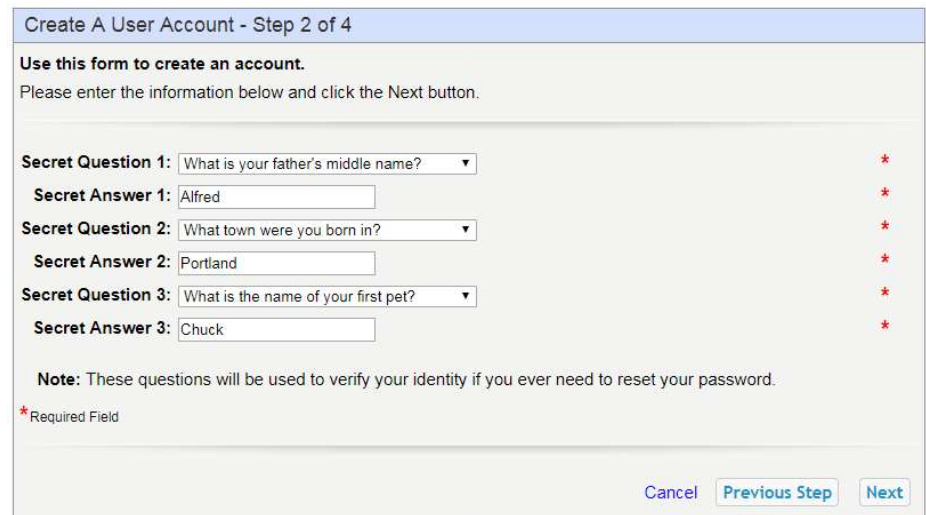

7.) Select "I DO NOT want to become a Maine Educator" if you are creating an account as an HR employee, an Institution (Higher Ed) Role, or similar role. Select "I am, or want to become, a Maine educator" if you desire to work in a school in any capacity that requires a background check. (Bus Driver, Lunch Staff, Teacher, Administrator, etc.) Select Next.

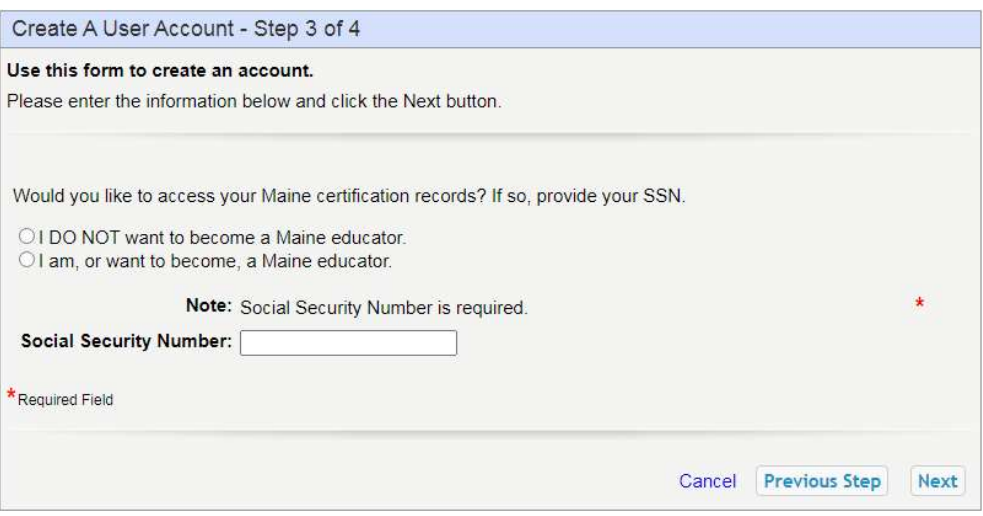

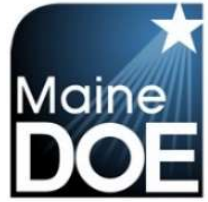

## Maine Educator Information System (MEIS)

8.) Verify information is correct and select "Submit".

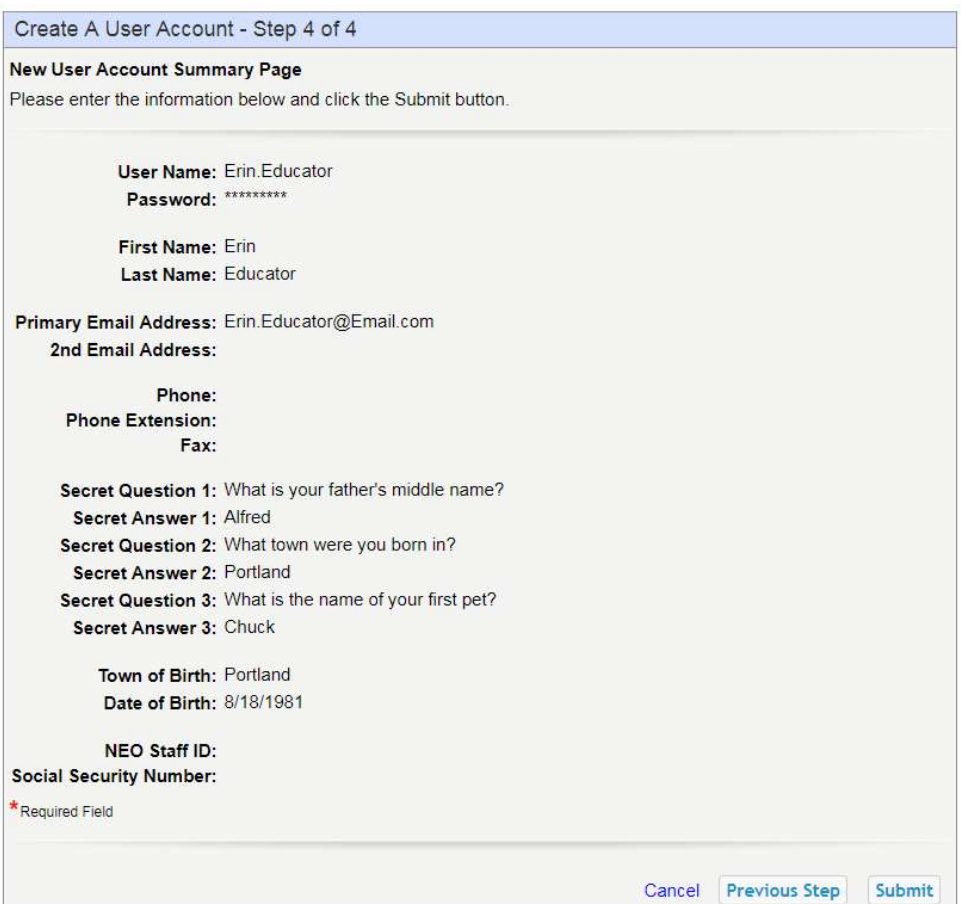